## **Zugang zum Mitgliederportal**

**1. Link**

<https://fvorlatalgymnasium.webling.eu/portal>

**2. E-Mail-Adresse eingeben, welche beim Förderverein hinterlegt wurde und Button "Anmelden" nutzen** 

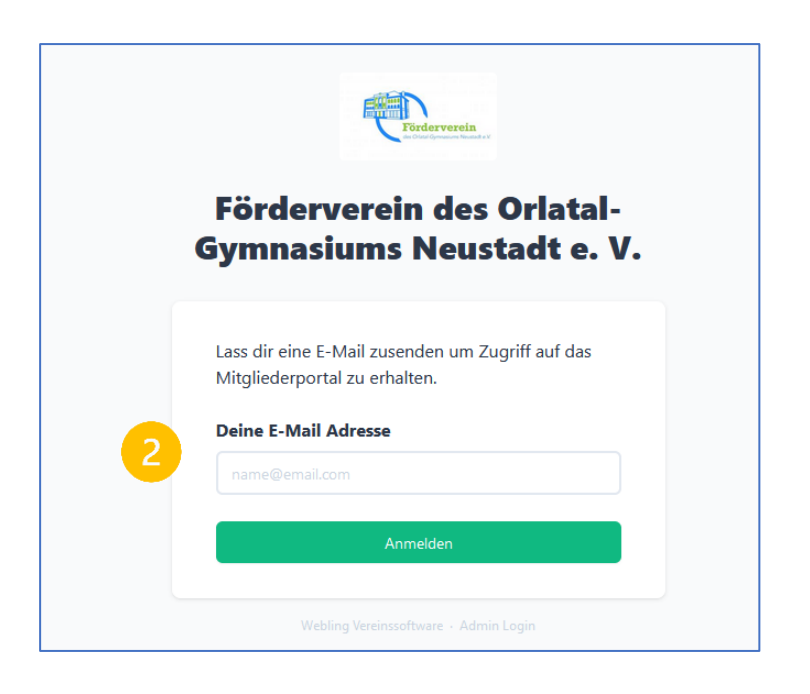

**3. Es wird eine E-Mail mit einem Zugangslink versandt**

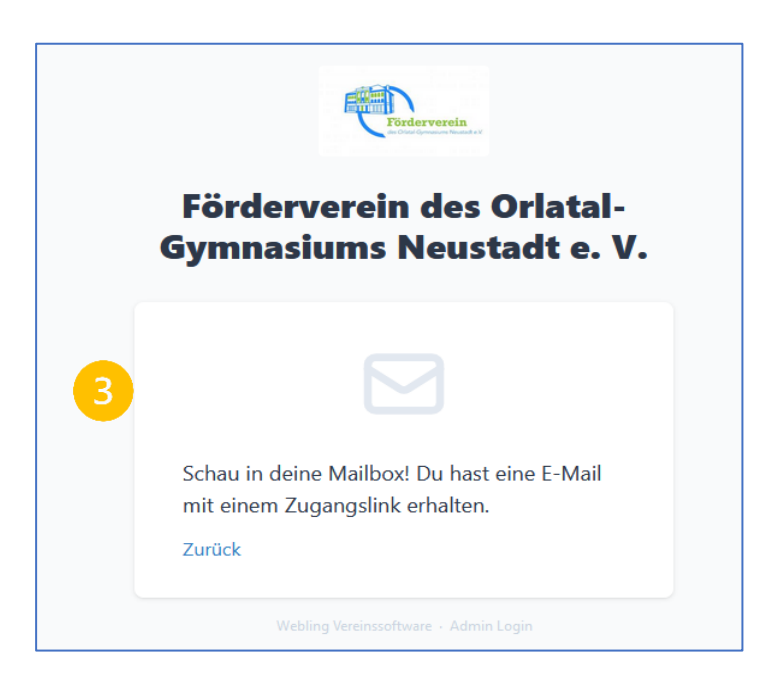

**4. Dem Zugangslink in der E-Mail folgen**

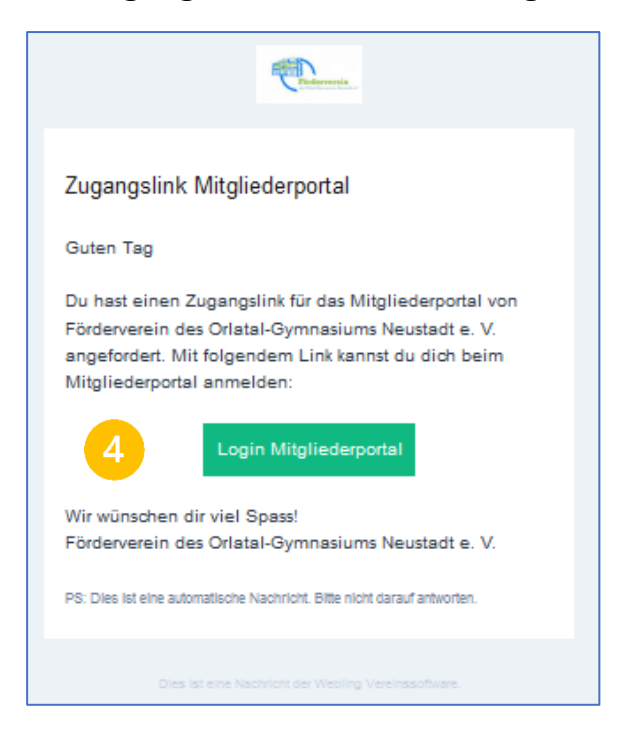

**5. Im Mitgliederportal anmelden**

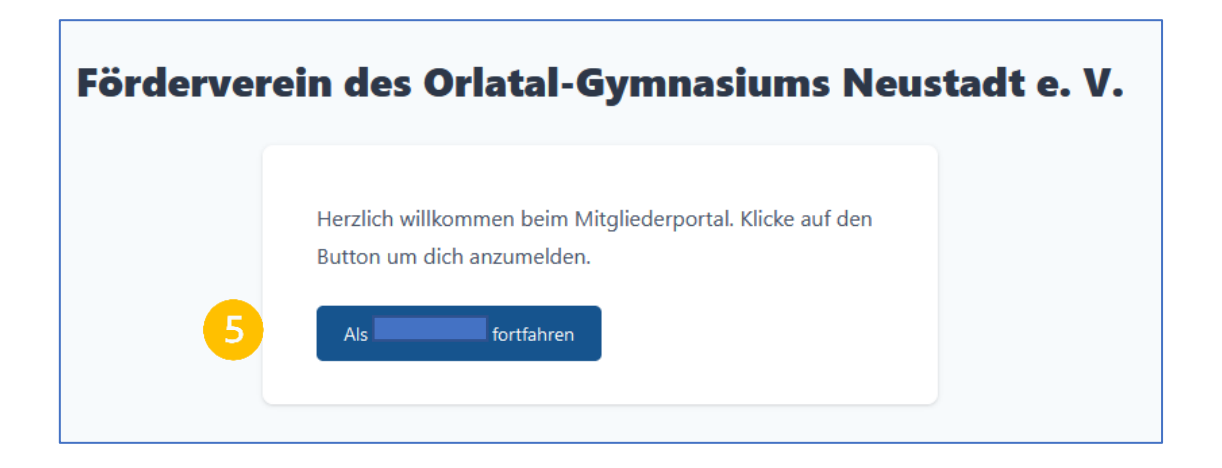

**6. Daten anzeigen lassen und ändern**

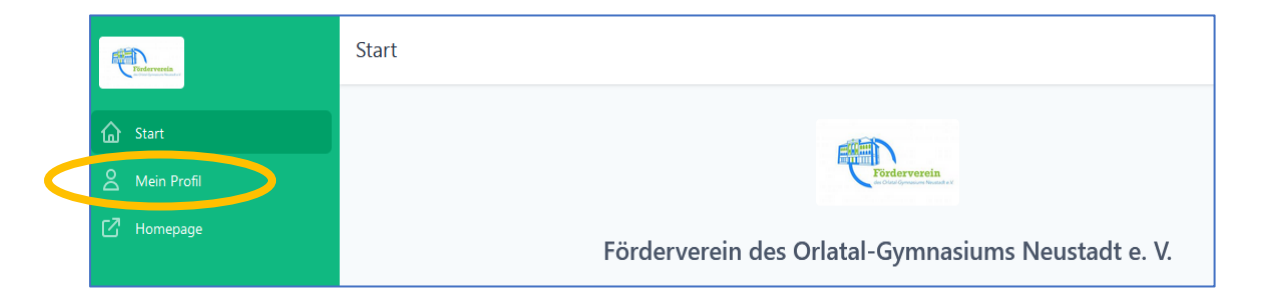